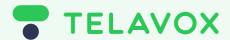

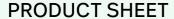

# Telavox OMNI -Agent Manual.

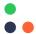

### Email.

#### Send an Email:

- Click "Create errand".
- Click "send an errand" and recipient email in the "To" field.
- Type your message and hit "Send."

#### **Address Book and Select Email:**

- Access the "Address Book" on the right of the address field.
- Choose an email address and click "Select."

#### Send a File:

- While composing an email, click "Attach File "
- Select the file and click "Send."

#### **Lock an Email:**

• Click "Lock" to ensure replies go to the same agent.

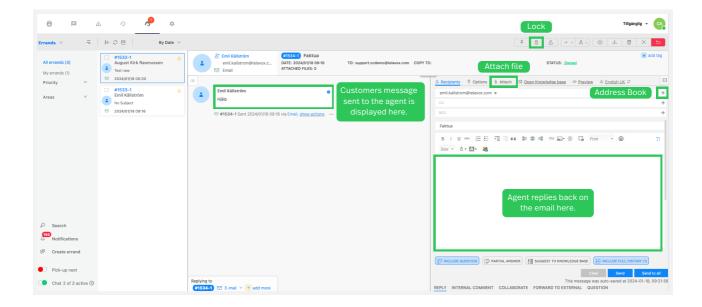

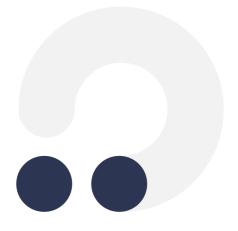

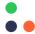

#### Collaborate.

#### **Collaborate with a Colleague:**

• Click on the three dots and click on "Copy".

#### **Copy & Paste Colleague's Answer:**

- Highlight the text, right-click, and choose "Copy."
- In your email, right-click and choose "Paste.

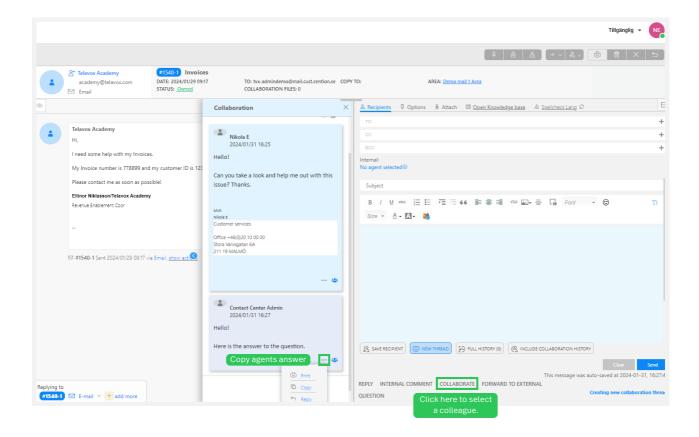

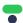

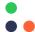

# **Unified Statistics.**

Only available if you are an admin user in Telavox Omni.

#### **Find Statistics:**

• Click on the "Main Menu" and choose "Statistics" and then "View Reports".

#### **Basic Statistics:**

• See overall performance, response times, customer feedback etc.

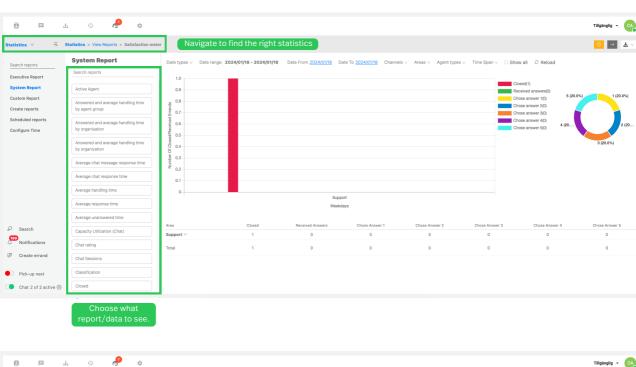

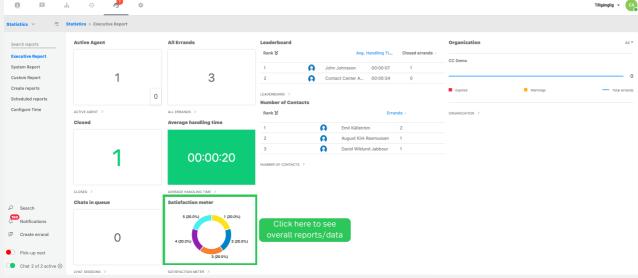

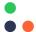

# **Knowledge Base.**

Only available if you are an admin user in Telavox Omni.

#### **Access Knowledge Base:**

• Find it in the main menu.

#### **Update Content:**

 Click "Edit" on an answer to make changes.

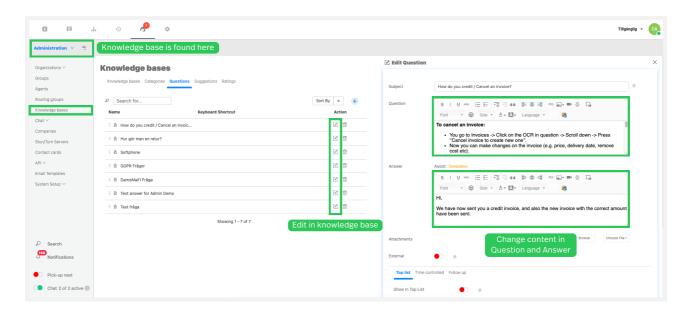

# **Tagging Errands.**

#### Tag an Errand:

• Open an errand, click "Tag," add your tag.

#### **Filter Errands by Tags:**

• Use the "Filter" option and select tags.

#### **Create Own Tags:**

• Go to settings, find "Tags," click "Add."

Only available if you are an admin user in Cention.

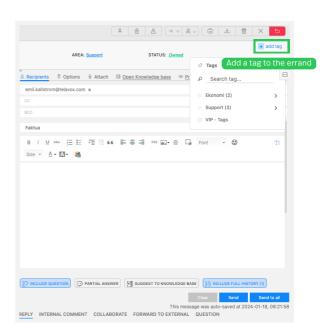

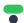

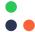

#### Search.

#### **Search Options:**

 Use keywords, customer name, or ID for different searches.

#### **Refine Search:**

 After the first search, refresh and use additional filters.

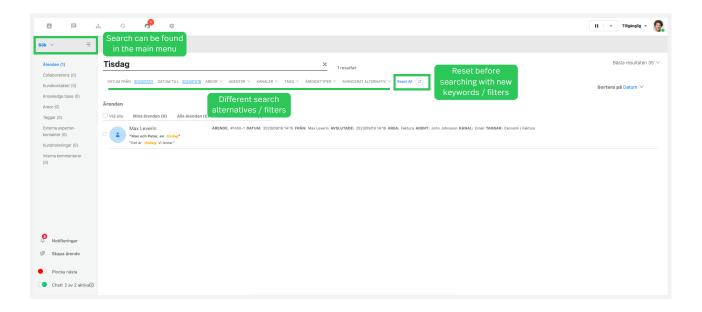

# **Satisfaction Meter.**

Only available if you are an admin user in Telavox Omni.

#### **Gather Customer Feedback:**

• Click on "Administration" in the main menu and then "Organizations". Now choose "Receipts and Greetings", here you can decide what to send to customers for your feedback gathering

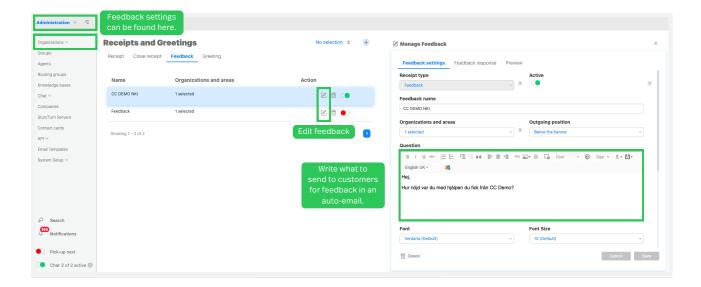